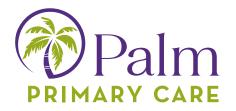

## Download the Healow App to your smartphone!

The healow app can be downloaded on an Apple iOS device or Android from the Apple App Store or the Google Play Store.

To download the healow app on your smartphone: 1. Open the App or Google Store

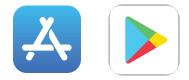

2. Search for healow

3. Tap the Get or Install button next to the healow app icon in the search results

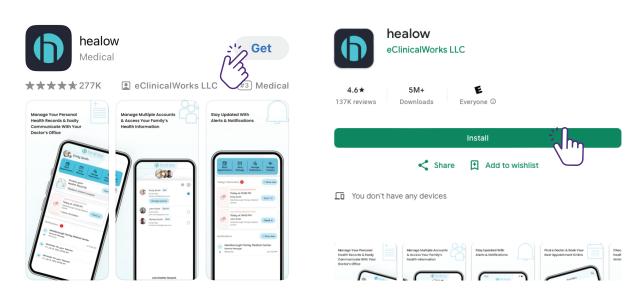

After the installation completes, the healow app displays on your home screen.

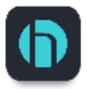

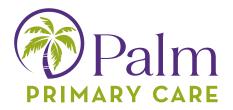

## Activate the healow App!

To activate the healow App:

1. Launch the healow app on a mobile device:

2. (Optional) Review a tutorial for the healow app by swiping left through the five instructional screens:

3. Tap Get Started:

4. On the Let's Get Started screen, enter the patient's first name, last name, date of birth and then tap the Continue button:

5. Tap either Yes, I have a Practice Code or No, I don't have a Practice Code:

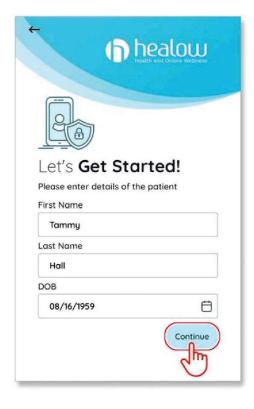

Select your practice using one of the following options:

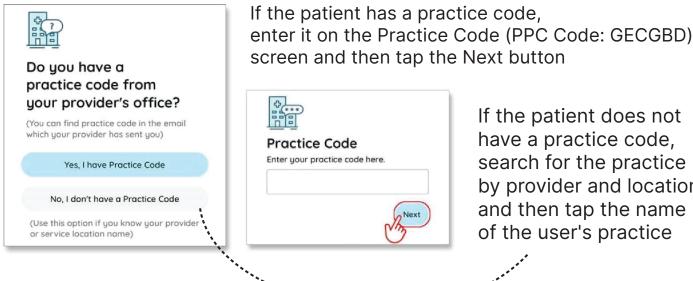

If the patient does not have a practice code, search for the practice by provider and location and then tap the name of the user's practice

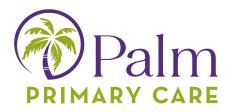

6. Verify that the selected practice is correct and then tap the "This is My Practice" button

| Cancel        | Search<br>Search by |                              | ← Willis Westborg                                                                                            | ugh, MA × Map  |                                                          |  |
|---------------|---------------------|------------------------------|----------------------------------------------------------------------------------------------------|----------------|----------------------------------------------------------|--|
| 2             |                     |                              | Sam Willis MD                                                                                                |                | Verify Your Practice                                     |  |
| Provider Name | Practice Nome       | Practice Code /<br>Phone No. | Hamlin Family Clinic<br>112 Turnpike Road<br>Westborough 01581 MA<br>Practice Code: EEEEEE                   | 1.2 Miles      | ()                                                       |  |
|               | iter City/State/Zip |                              | Show Locations                                                                                               | Show Providers | AKST Practice<br>112 Tumpike Road, Westborough, MA 01581 |  |
|               | Search              |                              | Sam Willis MD<br>Rosen Family Clinic<br>2. Technology Drive<br>Westborough 01581 MA<br>Practice Code: BBB888 | 2 Mies         | Not My<br>Practice Practice                              |  |
|               |                     |                              | Show Locations                                                                                               | Show Providers |                                                          |  |

8. Verify the account using one of the following options:

Select the number to which the phone verification code is to be sent and then tap Send Text. Enter the verification code on the Phone Verification screen:

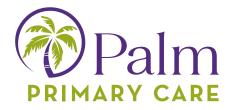

Swipe up on the Or Login with Username panel and then enter the patient's Patient Portal login credentials, then tap the Submit button:

| ←                                                 | 9.<br>ar               |
|---------------------------------------------------|------------------------|
|                                                   | CC                     |
| Select number to receive verification code.       |                        |
| Mobile (xxx-xxx-8645)                             | 1                      |
| O Home (xxx-xxx-8645)                             | T                      |
| 🗊 Send Text                                       |                        |
| ⊖ Or Login with Username                          | H<br>w<br>rc<br>p<br>a |
| Verify with your Patient Portal login credentials | so<br>h                |
| Username                                          | H                      |
| Password                                          | (                      |
| Forgot password? Submit                           |                        |

9. Read the Terms of Use Agreement and then tap the agree to the terms & conditions button:

|                                                                                                    | Terms of Use                                                                                                    | Cancel                                                                                                    |
|----------------------------------------------------------------------------------------------------|----------------------------------------------------------------------------------------------------|----------------------------------------------------------------------------------------------------|
| TERMS OF                                                                                                    | USE AGREEMEN                                                                                                    | т                                                                                                    |
| This Terms of U<br>of Use Agreem                                                                                                    | Jse Agreement ("Terms of I<br>ent") governs your access a<br>cations, and services as desc                                                                                                    | Use" or "Terms<br>nd use of the                                                                                                 |
|                                                                                                    | p and Purpose of<br>and Applications:                                                                                                    |                                                                                                    |
| websites and ap<br>records ("EMR<br>practice manage<br>and services. So<br>services interace<br>healthcare pract<br>owned and lice<br>HEALOW prod<br>websites and ap<br>healow® and th | "HEALOW") owns and ope<br>plications related to electro<br>"), software for EMR and h<br>ement, and other related on<br>ome of the HEALOW produ-<br>t with the software for EMI<br>tice management ("EMR Sc<br>used by eClinicalWorks, LI<br>ucts and services include the<br>plications (including healo<br>the healow® app, healow@w<br>kids <sup>TM</sup> , healow smile <sup>TM</sup> , h | onic medical<br>ealthcare<br>line products<br>acts and<br>R and<br>oftware")<br>.C. The<br>he healow<br>w.com,<br>vork®, healow |
| lagr                                                                                                    | ee to the terms & condi                                                                                                    | itions                                                                                                    |
|                                                                                                    | 2m                                                                                                    |                                                                                                    |